## **Importing an OWL ontology into a non-MCM project**

If you are working in a non-MCM project, and you want to import an OWL ontology file (File > Import From > OWL Ontology File), a message dialog appears. The dialog will inform you that the Concept Modeling Profile is required for import, and it will ask you whether or not you want to load it.

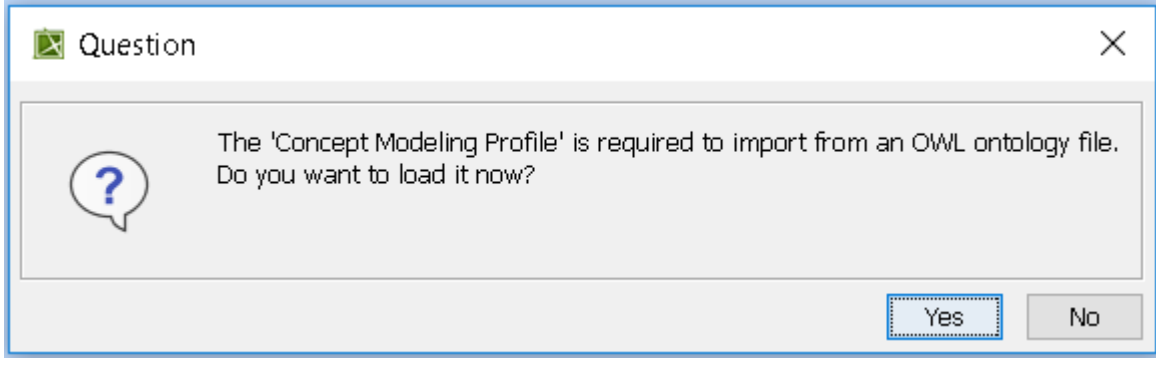

Message dialog asking if you want to load the Concept Modeling Profile.

If you click **Yes,** the modeling tool will load the profile.

If yeu sliek **No**nidhanto Houying FIBIR A B<sub>o</sub>nne assage cap per ans in the Notification Mule dow. **Magic Concept Modeler comes with its own Default Styles. This message dialog may appear after the Question dialog shown previously. The dialog<br>Magic Concept Modeler comes with its own Default Styles. This message dialog m** simply asks whether you would like to load MCM default styles. Note the Warning message in the dialog. The message is there for projects that are

cont Modelery COL 10am ERROR [com.nomagic.cond نده د ert from OWL ontology file.

Update 'Default' symbol style × **Related Pages** [Usage](https://docs.nomagic.com/display/MCM2022x/Usage) There is a newer version of the 'Default' style available. WARNING: Choosing this may lose customizations that you have made. Would you like to use the newer version? Yes No

Click **Yes** or **No**, according to your needs.